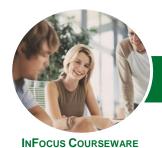

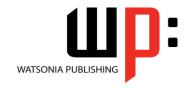

### Module 2 (with Challenge Exercises)

Product Code: INF1386 ISBN: 978-1-925121-24-7

General Description The skills and knowledge acquired in *Microsoft Excel 2013 - Module 2 (with Challenge Exercises)* are sufficient to be able to use a range of techniques including charting and worksheet operation, as well as the use of complex analytical and automation tools.

Learning Outcomes At the completion of this course you should be able to:

- modify *Excel* options
- construct and operate *PivotTables* using some of the more advanced techniques
- understand and use Excel's Quick Analysis tools
- create more complex formulas and functions
- work with logical function in Excel
- use a range of lookup and reference functions
- apply a range of number formatting techniques to worksheet cells
- apply conditional formatting to ranges in a worksheet
- import data into Excel and export data from Excel
- use the Data Consolidation feature to combine data from several workbooks into one
- create and use defined names in a workbook
- use data linking to create more efficient workbooks
- group cells and use outlines to manipulate the worksheet
- create summaries in your spreadsheets using subtotals
- create and work with scenarios and the Scenario Manager
- use advanced filters to analyse data in a list
- use a variety of data validation techniques
- use goal seeking to determine the values required to reach a desired result
- use **Solver** to solve more complex and intricate problems
- create and use a range of controls in a worksheet
- share workbooks with other users
- protect data in worksheets and workbooks
- create recorded macros in Excel
- use the macro recorder to create a variety of macros

Prerequisites

*Microsoft Excel 2013 - Module 2 (with Challenge Exercises)* assumes some knowledge of the software. It would also be beneficial to have a general understanding of personal computers and the Windows operating system environment.

Topic Sheets

270 topics

Methodology

The InFocus series of publications have been written with one topic per page. Topic sheets either contain relevant reference information, or detailed step-by-step instructions designed on a real-world case study scenario. Publications can be used for instructor-led training, self-paced learning, or a combination of the two.

Formats Available A4 Black and White, A5 Black and White (quantity order only), A5 Full Colour (quantity order only), Electronic Licence

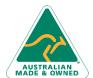

47 Greenaway Street Bulleen VIC 3105 Australia ABN 64 060 335 748 Phone: (+61) 3 9851 4000 Fax: (+61) 3 9851 4001 info@watsoniapublishing.com www.watsoniapublishing.com **Product Information** 

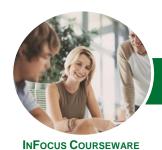

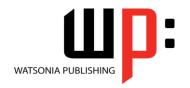

# Module 2 (with Challenge Exercises)

Product Code: INF1386

ISBN: 978-1-925121-24-7

Companion Products There are a number of complementary titles in the same series as this publication. Information about other relevant publications can be found on our website at **www.watsoniapublishing.com**.

This information sheet was produced on Tuesday, May 13, 2014 and was accurate at the time of printing. Watsonia Publishing reserves its right to alter the content of the above courseware without notice.

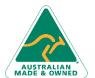

Phone: (+61) 3 9851 4000 Fax: (+61) 3 9851 4001 info@watsoniapublishing.com www.watsoniapublishing.com

47 Greenaway Street Bulleen VIC 3105 Australia ABN 64 060 335 748

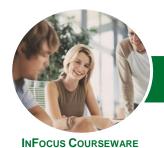

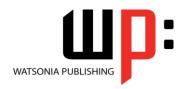

### Module 2 (with Challenge Exercises)

Product Code: INF1386

ISBN: 978-1-925121-24-7

#### **Contents**

#### **Setting Excel Options**

Understanding Excel Options
Personalising Excel
Setting The Default Font
Setting Formula Options
Understanding Save Options
Setting Save Options
Setting The Default File Location
Setting Advanced Options
Practice Exercise
Practice Exercise Sample

## PivotTable Features Using Compound Fields

Counting In A PivotTable Formatting PivotTable Values Working With PivotTable Grand Totals Working With PivotTable Subtotals Finding The Percentage Of Total Finding The Difference From Grouping In A PivotTable **Creating Running Totals** Creating Calculated Fields **Providing Custom Names Creating Calculated Items** PivotTable Options Sorting In A PivotTable **Practice Exercise Practice Exercise Sample** 

#### The Quick Analysis Tools

Understanding Quick Analysis Quick Formatting Quick Charting Quick Totals Quick Sparklines Quick Tables Practice Exercise Practice Exercise Sample

#### **Complex Formulas**

Scoping A Formula
Long-Hand Formulas
Preparing For Complex Formulas
Creating The Base Formula
Adding More Operations
Editing A Complex Formula
Adding More Complexity

Copying Nested Functions
Switching To Manual Recalculation
Pasting Values From Formulas
Documenting Formulas
Practice Exercise
Practice Exercise Sample

#### **Logical Functions**

Understanding Logical Functions
Using IF With Text
Using IF With Numbers
Nesting IF Functions
Using IFERROR
Using TRUE And FALSE
Using AND
Using OR
Using NOT
Practice Exercise
Practice Exercise Sample

#### **Lookup Functions**

**Understanding Data Lookup Functions Using CHOOSE** Using VLOOKUP Using VLOOKUP For Exact Matches Using HLOOKUP **Using INDEX** Using MATCH **Understanding Reference Functions** Using ROW And ROWS Using COLUMN And COLUMNS **Using ADDRESS** Using INDIRECT Using OFFSET **Practice Exercise Practice Exercise Sample** 

#### **Number Formatting Techniques**

Applying Alternate Currencies
Applying Alternate Date Formats
Formatting Clock Time
Formatting Calculated Time
Understanding Number Formatting
Understanding Format Codes
Creating Descriptive Custom Formats
Custom Formatting Large Numbers
Custom Formatting For Fractions

Padding Numbers Using Custom
Formatting
Aligning Numbers Using Custom
Formats
Customising The Display Of Negative
Values
Practice Exercise
Practice Exercise Sample

#### **Conditional Formatting**

**Understanding Conditional Formatting** Formatting Cells Containing Values Clearing Conditional Formatting More Cell Formatting Options Top Ten Items More Top And Bottom Formatting Options Working With Data Bars Working With Colour Scales Working With Icon Sets **Understanding Sparklines Creating Sparklines Editing Sparklines** Practice Exercise **Practice Exercise Sample** 

#### **Importing and Exporting**

Understanding Data Importing
Importing From An Earlier Version
Understanding Text File Formats
Importing Tab Delimited Text
Importing Comma Delimited Text
Importing Space Delimited Text
Importing Access Data
Working With Connected Data
Unlinking Connections
Exporting To Microsoft Word
Exporting Data As Text
Inserting A Picture
Modifying An Inserted Picture
Practice Exercise
Practice Exercise Sample

#### **Data Consolidation**

Understanding Data Consolidation Consolidating With Identical Layouts Creating A Linked Consolidation Consolidating From Different Layouts

**Product Information** 

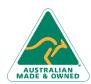

47 Greenaway Street Bulleen VIC 3105 Australia ABN 64 060 335 748 Phone: (+61) 3 9851 4000 Fax: (+61) 3 9851 4001 info@watsoniapublishing.com www.watsoniapublishing.com

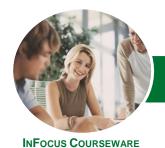

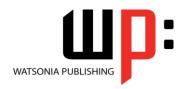

### Module 2 (with Challenge Exercises)

Product Code: INF1386 ISBN

ISBN: 978-1-925121-24-7

Consolidating Data Using The SUM Function Practice Exercise Practice Exercise Sample

#### **Defined Names**

Understanding Defined Names Defining Names From Worksheet Labels

Using Names In Typed Formulas Applying Names To Existing Formulas Creating Names Using The Name Box Using Names To Select Ranges Pasting Defined Names Into Formulas

Defining Names For Constant Values Creating Names From A Selection Scoping Names To A Worksheet Using The Name Manager Documenting Defined Names Practice Exercise Practice Exercise Sample

#### **Data Linking**

Understanding Data Linking Linking Between Worksheets Linking Between Workbooks Updating Links Between Workbooks Practice Exercise Practice Exercise Sample

#### **Grouping and Outlining**

Understanding Grouping And Outlining Creating An Automatic Outline Working With An Outline Creating A Manual Group Grouping By Columns Practice Exercise Practice Exercise Sample

#### **Summarising and Subtotalling**

Creating Subtotals
Using A Subtotalled Worksheet
Creating Nested Subtotals
Copying Subtotals
Using Subtotals With AutoFilter
Creating Relative Names For
Subtotals
Using Relative Names For Subtotals
Practice Exercise
Practice Exercise Sample

#### **Scenarios**

Understanding Scenarios
Creating A Default Scenario
Creating Scenarios
Using Names In Scenarios
Displaying Scenarios
Creating A Scenario Summary Report
Merging Scenarios
Practice Exercise
Practice Exercise Sample

#### **Advanced Filters**

Understanding Advanced Filtering
Using An Advanced Filter
Extracting Records With Advanced
Filter
Using Formulas In Criteria
Understanding Database Functions
Using Database Functions
Using DSUM
Using The DMIN Function
Using The DMAX Function
Using The DCOUNT Function
Practice Exercise
Practice Exercise

#### **Validating Data**

Understanding Data Validation
Creating A Number Range Validation
Testing A Validation
Creating An Input Message
Creating An Error Message
Creating A Drop Down List
Using Formulas As Validation Criteria
Circling Invalid Data
Removing Invalid Circles
Copying Validation Settings
Practice Exercise
Practice Exercise Sample

#### **Goal Seeking**

Understanding Goal Seeking Using Goal Seek Practice Exercise Practice Exercise Sample

#### Solver

Understanding How Solver Works Installing The Solver Add-In Setting Solver Parameters Adding Solver Constraints Performing The Solver Operation Running Solver Reports Practice Exercise Practice Exercise Sample

#### **Controls**

**Understanding Types Of Controls Understanding How Controls Work** Preparing A Worksheet For Controls Adding A Combo Box Control **Changing Control Properties** Using The Cell Link To Display The Selection Adding A List Box Control Adding A Scroll Bar Control Adding A Spin Button Control **Adding Option Button Controls** Adding A Group Box Control Adding A Check Box Control Protecting A Worksheet With Controls **Practice Exercise Practice Exercise Sample** 

#### **Sharing Workbooks**

Sharing Workbooks Via The Network
Sharing Workbooks Via OneDrive
Saving To OneDrive
Sharing Workbooks
Opening Shared Workbooks
Enabling Tracked Changes
Accepting Or Rejecting Changes
Disabling Tracked Changes
Adding Worksheet Comments
Navigating Worksheet Comments
Editing Worksheet Comments
Deleting Comments
Practice Exercise
Practice Exercise Sample

#### **Protecting Data**

Understanding Data Protection
Providing Total Access To Cells
Protecting A Worksheet
Working With A Protected
Worksheet
Disabling Worksheet Protection
Providing Restricted Access To Cells
Password Protecting A Workbook
Opening A Password Protected
Workbook
Removing A Password From A
Workbook

**Product Information** 

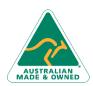

47 Greenaway Street Bulleen VIC 3105 Australia ABN 64 060 335 748 Phone: (+61) 3 9851 4000 Fax: (+61) 3 9851 4001 info@watsoniapublishing.com www.watsoniapublishing.com

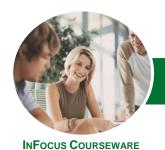

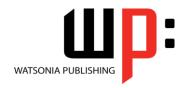

## Module 2 (with Challenge Exercises)

Product Code: INF1386 ISBN: 978-1-925121-24-7

Practice Exercise
Practice Exercise Sample

#### **Recorded Macros**

**Understanding Excel Macros Setting Macro Security** Saving A Document As Macro Enabled Recording A Simple Macro Running A Recorded Macro Relative Cell References Running A Macro With Relative References Viewing A Macro **Editing A Macro** Assigning A Macro To The Toolbar Running A Macro From The Toolbar Assigning A Macro To The Ribbon Assigning A Keyboard Shortcut To A Macro **Deleting A Macro** Copying A Macro **Practice Exercise Practice Exercise Sample** 

#### **Recorder Workshop**

Preparing Data For An Application Recording A Summation Macro Recording Consolidations Recording Divisional Macros Testing Macros Creating Objects To Run Macros Assigning A Macro To An Object Practice Exercise Practice Exercise Sample

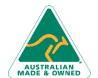

Phone: (+61) 3 9851 4000 Fax: (+61) 3 9851 4001 info@watsoniapublishing.com www.watsoniapublishing.com